## СТУДЕНТТІҢ ОРЫНДАҒАН ТАПСЫРМАЛАРЫН ТЕКСЕРТУ ҮШІН МҰҒАЛІМГЕ<br>ЖІБЕРУ НҰСҚАУЛЫҒЫ

Мұғалімнің тапсырмасын орындау үшін келесі әрекеттерді орындаңыз:

- Бакалавр парақшасында Дистанционные курсы функциясын таңдаңыз
- Экранда пәндеріңіздің тізімі шығады(сурет 1)

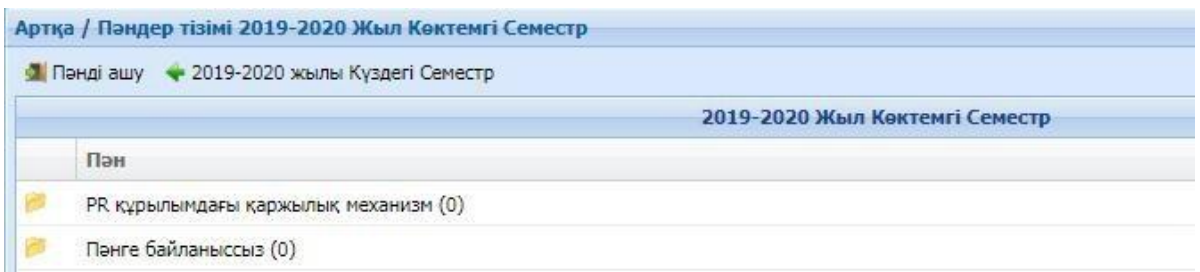

Сурет-1. Пәндер тізімі

- Пәнді таңдап, тінтуірдің сол жағын екі рет басыңыз. Мамандығыңыздың аты шығады
- Мамандықтың үстінен екі рет бассаңыз апта-аптаға бөлінген уақыт периодтары шығады.
- Ағымдағы аптаңызға кіріп, *Тапсырмалар* батырмасын басыңыз, экранда тапсырмаларыңыздың тізімі пайда болады(сурет-2)

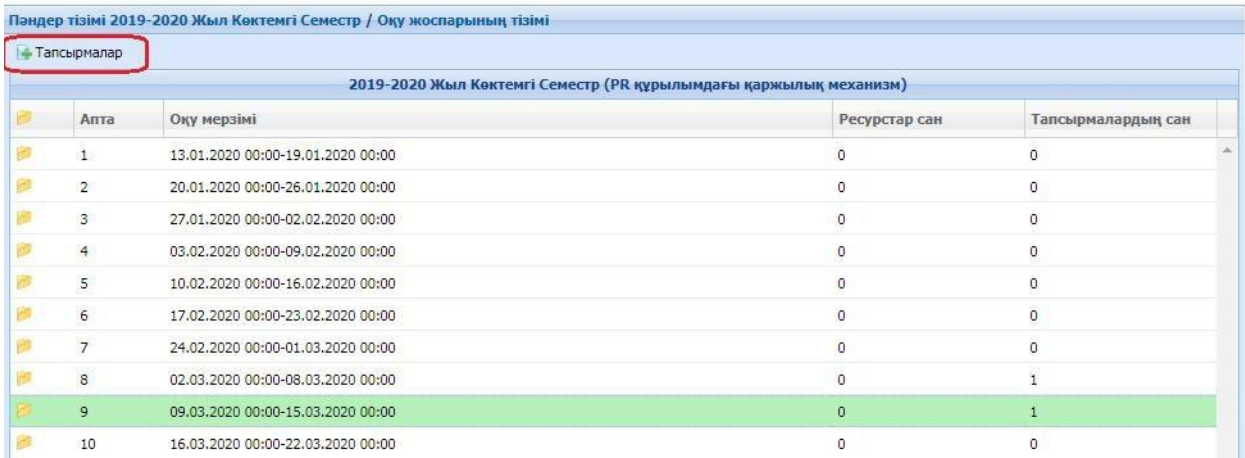

Сурет-2. Апталық периодтар тізімі

Тапсырманы белгілеп, *Қарап шығу* батырмасын басыңыз (сурет-3).

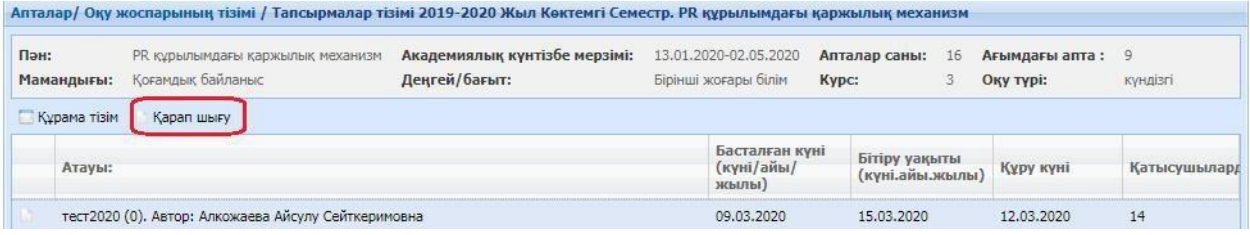

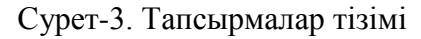

- Хабарлама жазу орнына жауабыңызды енгізіңіз және Қосу батырмасы арқылы файл түріндегі жауабыңызды тіркеңіз.
- Хабарламаны жіберу батырмасы арқылы жауабыңызды мұғалімгежіберіңіз

Жауапты жібермес бұрын Жауаптың қалыбына, көрсетілген мерзімге және максималды жауаптар санына көңіл бөліңіз (сурет-4).Бұл параметрлерді мұғалім орнатады. Егер жауап қалыбы аралас жауап болатын болса, студент хабарламаны жазу орнына текст түрінде жауап жазып, файл түріндегі жұмысын тіркеу қажет. Жіберілетін файл көлемі 25 мб аспауы қажет.

Егер максималды жауап саны – 2 болса, онда 3-ші жауапты мұғалімге жіберу мүмкін болмайды.Сонымен қатар, тапсырмаға жауап беру ұзақтығына көңіл бөлгеніңіз жөн. Себебеі, берілген уақыт аралығы өтіп кетсе, онда да жауап бере алу мүмкіндігін жоғалтасыз.

|                                                                                                    | <b>ARTIST 1</b><br>$\cdots$                                                                                                    |
|----------------------------------------------------------------------------------------------------|----------------------------------------------------------------------------------------------------|
| Ақпарат                                                                                                    | Хабарламалар                                                                                                    |
| 屠<br>Тапсырманың аты : тест2020<br>Автол: Алкожаева Айсулу Сейткеримовна<br><b>НЗАКТЫЕЫ:</b><br>09.03.2020 00:00-15.03.2020 23:00<br>Максималды жауаптар саны : 2<br>Ең жоғарғы балл:2 | Жауап қалыбы; Аралас жауап<br>Сипаты: тест2020                                                                                                    |
| Ақпарат                                                                                                    | Хабарламалар                                                                                                    |
| Хабарлама жазу<br><b>B</b> $I$ <b>U</b> ABC $\equiv$ $\equiv$ $\equiv$ $\equiv$ $\mid$ $\mathbf{x}$ , $\mathbf{x}$ $\mid$ $\mathbf{A}$ $\sim$ $\frac{dy}{dx}$ $\sim$   A63au           | $\cdot$ $ \Omega -  $ d $ $ ) & a & & m $ $ A $\%$ $ $ : $\cdot$ : $\cdot$<br>• Шрифт<br>• Размер<br>まま 4   9   0   ∞ ※ ↓ √   図   日 回   ; ゚ ミ。  →   『,,  ,,' ヾ   画        - 2   画 |
|                                                                                                    |                                                                                                    |
| Теги: р<br>Кімге: Алкожаева Айсулу Сейткеримовна(teacher)<br>Файлдарды тіркеу Косу                                                                                                    | $\blacksquare$<br>Хабарламаны жіберу                                                                                                    |

Сурет-4. – Мұғалімге жауап қайтару терезесі

## *Тапсырма үшін алған бағаңызды қарау.*

Мұғалімнің жіберген тапсырмасы үшін қанша баға алғаныңызды қарау үшін Тапсырманы белгілеп, *Құрама тізім* батырмасін басыңыз. Экранда топтағылардың тізімі және тапсырма үшін алған бағаңыз пайда болады(сурет-5).

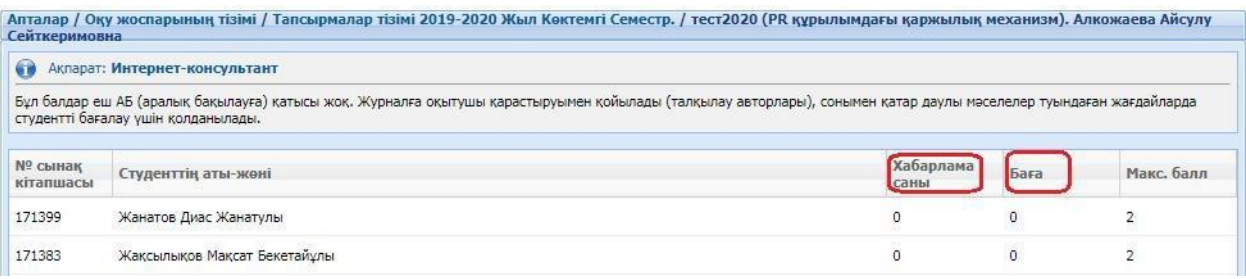

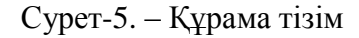

Сонымен қатар, студент мұғалімнің қосымша материалтарын жүктей алады. Апта периодтарындағы Ресурстар санынан қанша файл жүктелгенін қарауға болады.

Қосымша материалды қолдану үшін келесі әрекеттерді орындаңыз:

- Тапсырмалар тізімін ашыңыз. Тапсырмалардың төменгі бөлігінде ресурстар тізімі пайда болады(сурет - 6).
- Файлды жүктеу үшін файлға екі рет басыңыз

| Атауы:                                 |        | Басталған күні<br>(күні/айы/<br>жылы) | Бітіру уақыты<br>(куні.айы.жылы) | Құру күні      | Қатысушылард |
|----------------------------------------|--------|---------------------------------------|----------------------------------|----------------|--------------|
| тест2020 (0). Автор: ●                 |        | 09.03.2020                            | 15.03.2020                       | 12.03.2020     | 14           |
|                                        |        |                                       |                                  |                |              |
|                                        |        |                                       |                                  |                |              |
|                                        |        |                                       |                                  |                |              |
|                                        |        |                                       |                                  |                |              |
|                                        |        |                                       |                                  |                |              |
|                                        |        |                                       |                                  |                |              |
|                                        |        |                                       |                                  |                |              |
|                                        |        |                                       |                                  |                |              |
| Оқытушы: Алкожаева А. С.<br>Файл атауы | Сипаты | Typi<br>Ton Tini                      | Көлемі                           | Жүктелген күні | Көшірілген   |

Сурет – 6. – мұғалімнің тіркеген файлын жүктеу терезесі